# **Poner sonido a la BR50 de Fleischmann**

En este documento se explica el proceso de digitalización de una locomotora antigua de Fleischmann referencia 4175, que ya tenía descodificador son sonido.

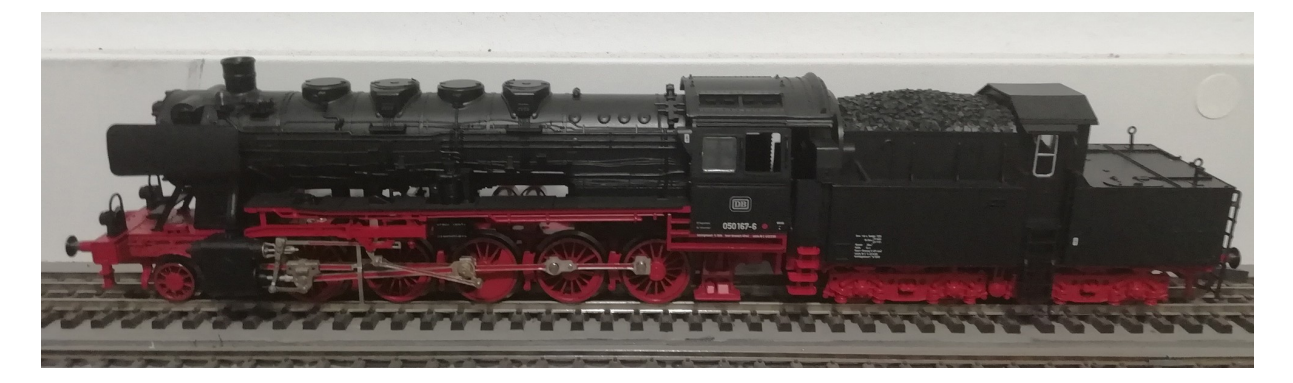

### **Desmontaje de la locomotora**

El motor está en el tender, por lo que hay que quitar la carrocería de plástico del mismo que está anclada con 4 puntos en ambos laterales. Es relativamente fácil de quitar, pero, para poder sacar del todo la carrocería es mejor elongar el enganche entre la locomotora y el tender.

Una vez descubierto el motor es el típico de Fleischmann con una tapa que lleva una interfaz NEM 651. El cable azul no es necesario porque las bombillas delantera y trasera toman la corriente de uno de los carriles.

En uno de los laterales del contrapeso trasero hay espacio suficiente (¡!) para poner un descodificador sencillo.

### **Mecanización del lateral del contrapeso trasero y del contrapeso delantero**

Simplemente tuve que limar medio milímetro del lateral para que no supusiera un problema para cerrar la carrocería que el descodificador de sonido (algo más ancho) no trabara el cierre de los dos engarces traseros.

Para poner el condensador tuve que limar el contrapeso delantero cortando un saliente para que en el hueco entre motor y contrapeso cupiera del citado condensador de 330microfaradios y 25 voltios.

### **Preparación del descodificador**

El descodificador elegido para esta conversión es un Zimo MX648 con cables.

#### **MX648 Top View with wires**

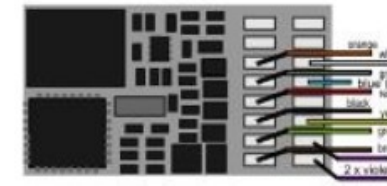

vioux right - torange)<br>'ront headlight (= Lfor) (white) Motor left Common po **Fuelbow** Rear headight Function output FO1 ction output FO2<br>Speaker (violett,

#### MX648 Top Side pin-out

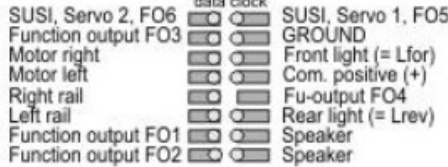

Por encima del cable blanco de la luz delantera he soldado el cable negro de la masa al pad llamado GROUND. El descodificador de Zimo tiene la particularidad de que los cables del altavoz son violetas, y el cable de la función F2 es de color marrón (al revés que otros fabricantes).

En la foto se puede comprobar como queda el descodificador con los cables conectados a un interfaz NEM651 (que no tiene el común positivo -azul).

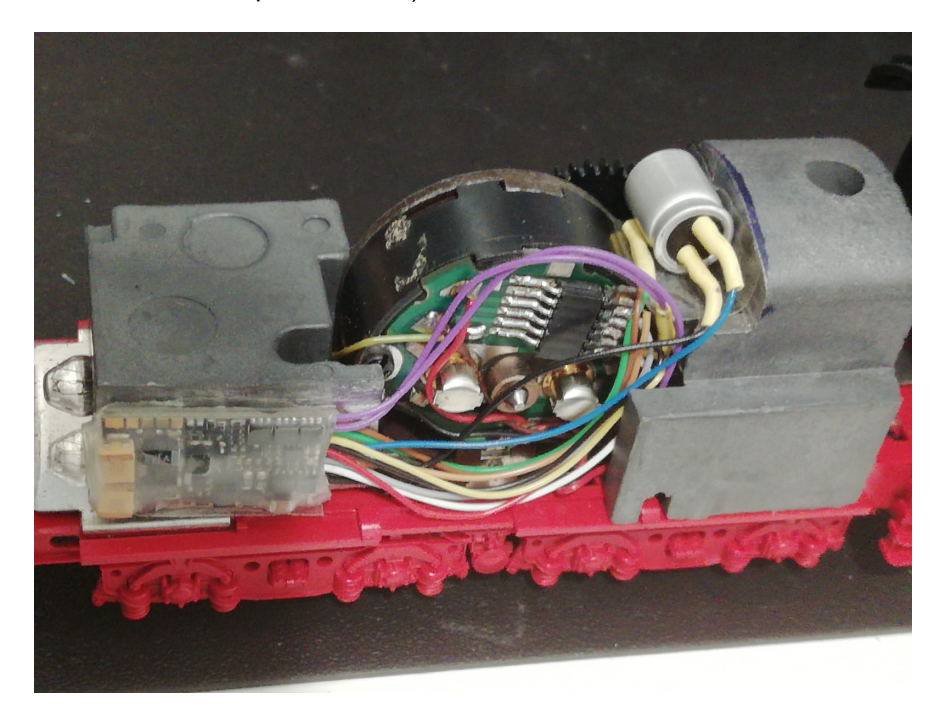

Los cables azul (común positivo) y negro (masa negativo) los he soldado directamente al condensador de 330 µF 25V.

Los cables violetas los he pasado por debajo de contrapeso delantero para conectar con el altavoz.

### **Altavoz y caja de resonancia**

El altavoz utilizado es uno de 15 x 9 mm, y le he hecho una caja de resonancia con la impresora 3D con paredes de 0.5 mm y 5.5 mm de altura que se ha pegado con la cinta de doble cara que lleva el altavoz.

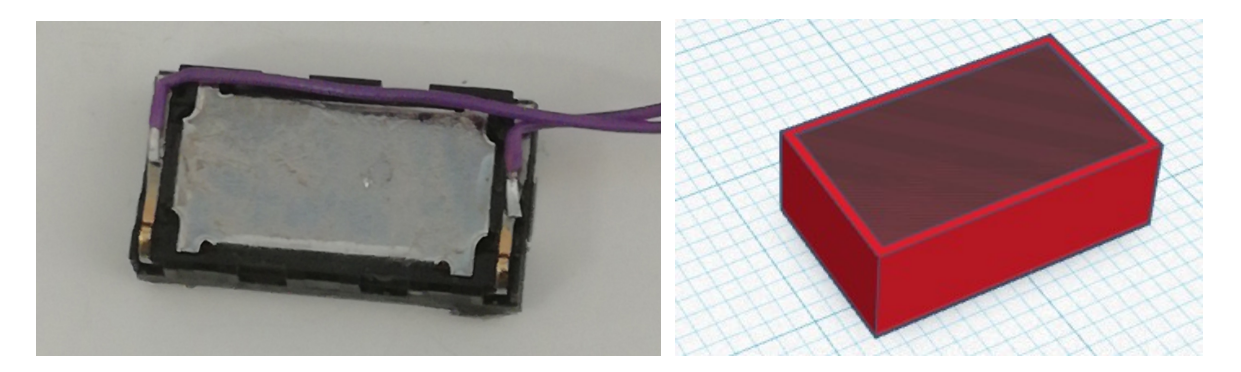

Una vez unido el conjunto, lo instalo en la parte inferior de la carrocería del ténder, justo entre medio de las escalerillas, y con su misma altura.

Por si acaso protejo los dos terminales del altavoz con cinta aislante, y ésta a su vez va pegada con cinta de doble cara en la canal de 7 mm que tiene la carrocería de plástico.

Como se puede ver en la foto de la página siguiente, el altavoz queda desplazado para poder sacar los cables que van a la locomotora por el lado, y del mismo agujero salen los cables que van al altavoz. El inconveniente es que esos cables están soldados directamente con el descodificador y al ser solidarios no dejan que éste se puede quitar sin utilizar el soldador.

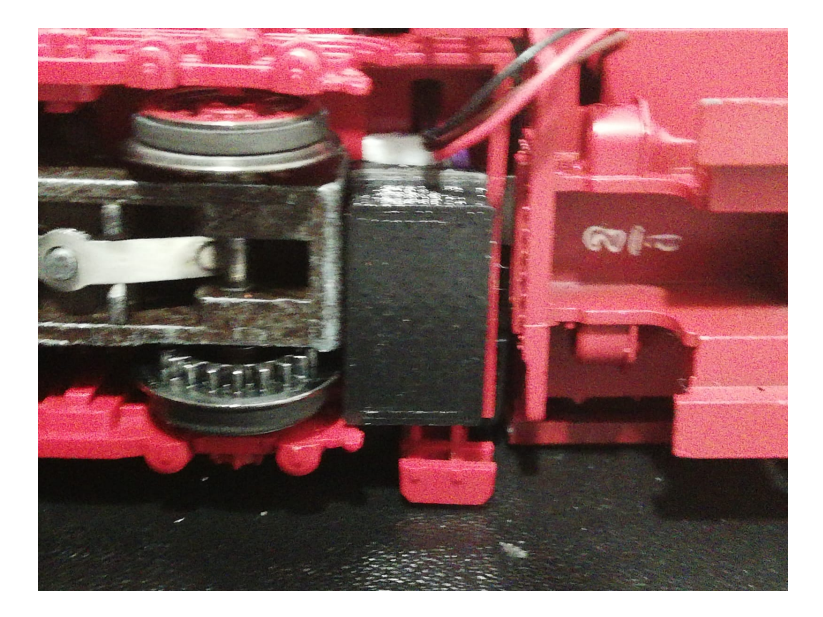

En la foto se ve la pieza negra que es la caja de resonancia, quedando el altavoz oculto por la misma. A la derecha el chasis de la locomotora, y a la izquierda el del ténder con todos los mecanismos de tracción (de los que protegí el altavoz para evitar cruces con las dos pletinas que lleva).

## **Configuración del sonido**

Para elegir el sonido de la BR50, he tenido que configurar la CV 265 a 4. La CV266 (64) configura el volumen del sonido total, y la CV267 configura el sensor virtual de las pistonadas de vapor (70).

Las funciones del descodificador son las siguientes:

- $FO =$ luces
- F8 = sonido (encendio/apagado)
- F2 = silbato de vapor
- F3 = velocidad de maniobras
- F4 = ventilador
- F5 = Silbato de vapor largo
- F6 = Campana
- F7 = Paladas de carbón, quemador de aceite
- F9 = Bomba de aire
- F10 = Generador
- F11 = Bomba de agua

### **Configuración del motor**

Para configurar las diferentes posibilidades de aceleración, velocidad máxima y mínima o media, o cambiar la curva de velocidad, se puede comprobar el manual de los descodificadores pequeños de Zimo, capítulos 3.6 y 3.7.

Importante en este descodificador es la CV57, que da el voltaje de referencia para el motor, y así evitar calentamientos por exceso de voltaje en el motor.

Para configurar la locomotora con motor Fleischmann se configuran dos CV características, la CV9, con un valor de alrededor de 89, y la CV 56 configurada alrededor de 91.

En mi caso tuve que afinar estos números para que la locomotora dejara de dar tirones.

También se puede retocar la CV2 a 12, la CV147 a 60 y la CV145 a 1 (pero sólo si se han quitado los componentes de supresión de ruidos -bobinas y condensadores en el motor).

### **Comprobación digital**

Para evitar pasarnos de largo la comprobación digital le vamos a dar número de locomotora en vía de programación. Esto es importante por dos motivos, primero le quitamos el 03 de fábrica para evitar duplicidad con otra locomotora, pero segundo y más importante es que de esta manera se comprueba por parte de la central digital que no hay ningún cruce en el circuito y / o descodificador, cosa que evita daños irreparables en el descodificador. Hay descodificadores actuales que vienen protegidos contra cortocircuitos, pero en su caso mejor no probarlo por si acaso.

Una vez que la central no ha dado ninguna señal de alerta en modo fallo del sistema, le podemos dar la dirección (dependiendo de la central que tenga el usuario se introducirá el número de una manera u otra –para ello hay que consultar el manual de la central), la locomotora hará un leve movimiento y un ruido casi imperceptible nos apercibirá que ya ha sido grabado en el descodificador.

Solo ahora se puede poner la locomotora en la vía normal, y probar que funcione correctamente. Si la flecha de la central digital indica adelante o arriba la locomotora tiene que correr en ese sentido, si no es así hay dos posibilidades, la primera, cambiar el "hardware", hacer un pequeño cambio de los cables naranja y gris en la parte del motor (mejor no tocar la placa), la segunda es un cambio mediante "software" que consiste en cambiar el bit 1 (0) de la CV 29 y activarlo.

Nota: Adjuntos a este documento se podrán encontrar el stl de la caja de resonancia del altavoz y un fragmento de sonido del mismo tomado con un teléfono móvil.

Es importante que tras cada revisión que se haga, por nimia que parezca se debe comprobar en vía de programación que no hay problemas en la locomotora, normalmente las salidas de iluminación no están protegidas y pueden llegar que quemarse por algún cortocircuito (tener en cuenta que en esta locomotora no se ha podido liberar el chasis del cable negro que corresponde a la vía izquierda, lo que representa una posible complicación a la hora de cruzar algún led de los testeros o cualquier otro cable. Mejor pecar de demasiado prudente que tener que mandar a arreglar un descodificador. En caso de ser necesario se puede consultar el artículo sobre las luces o cualquier otro en [www.iguadix.eu](http://www.iguadix.eu/).